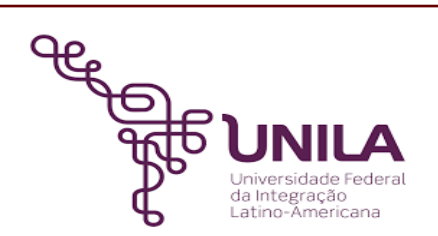

# **DETALHAMENTO DAS ATIVIDADES DO SUBPROCESSO - DAS**

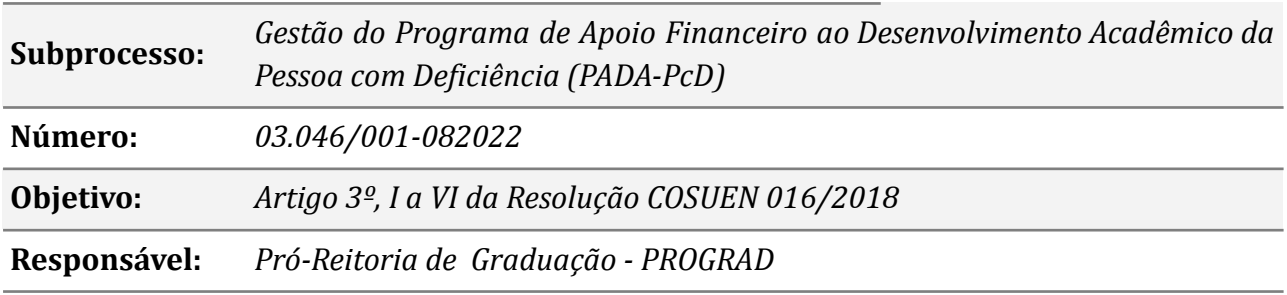

#### **Atores:**

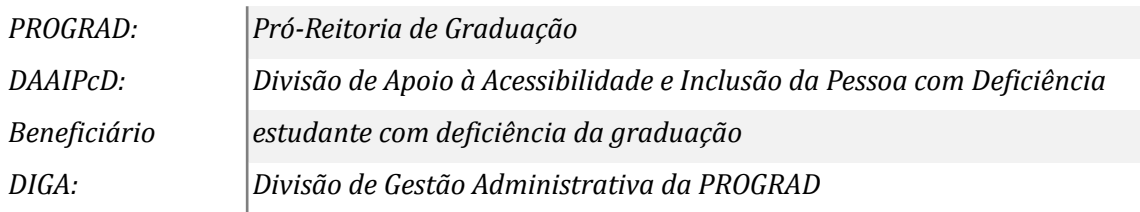

# **Atividades do subprocesso**

#### *1. Abrir PAE*

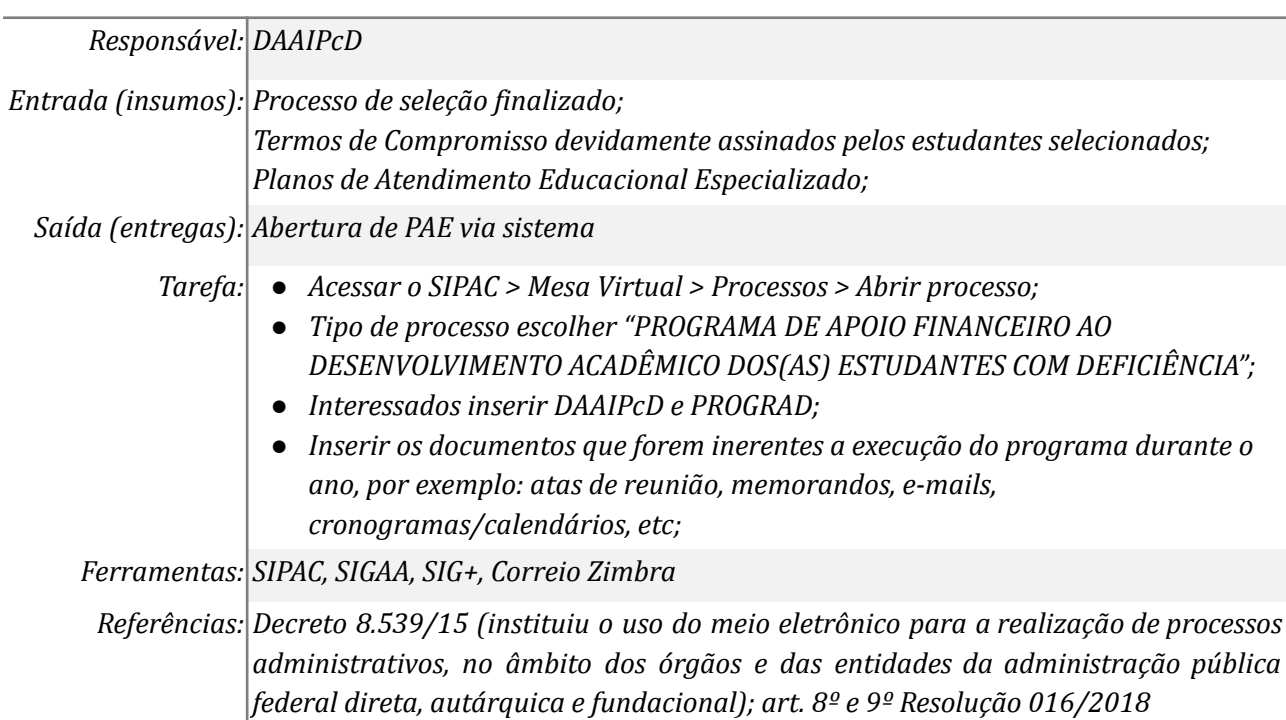

#### *2. Cadastrar auxílios*

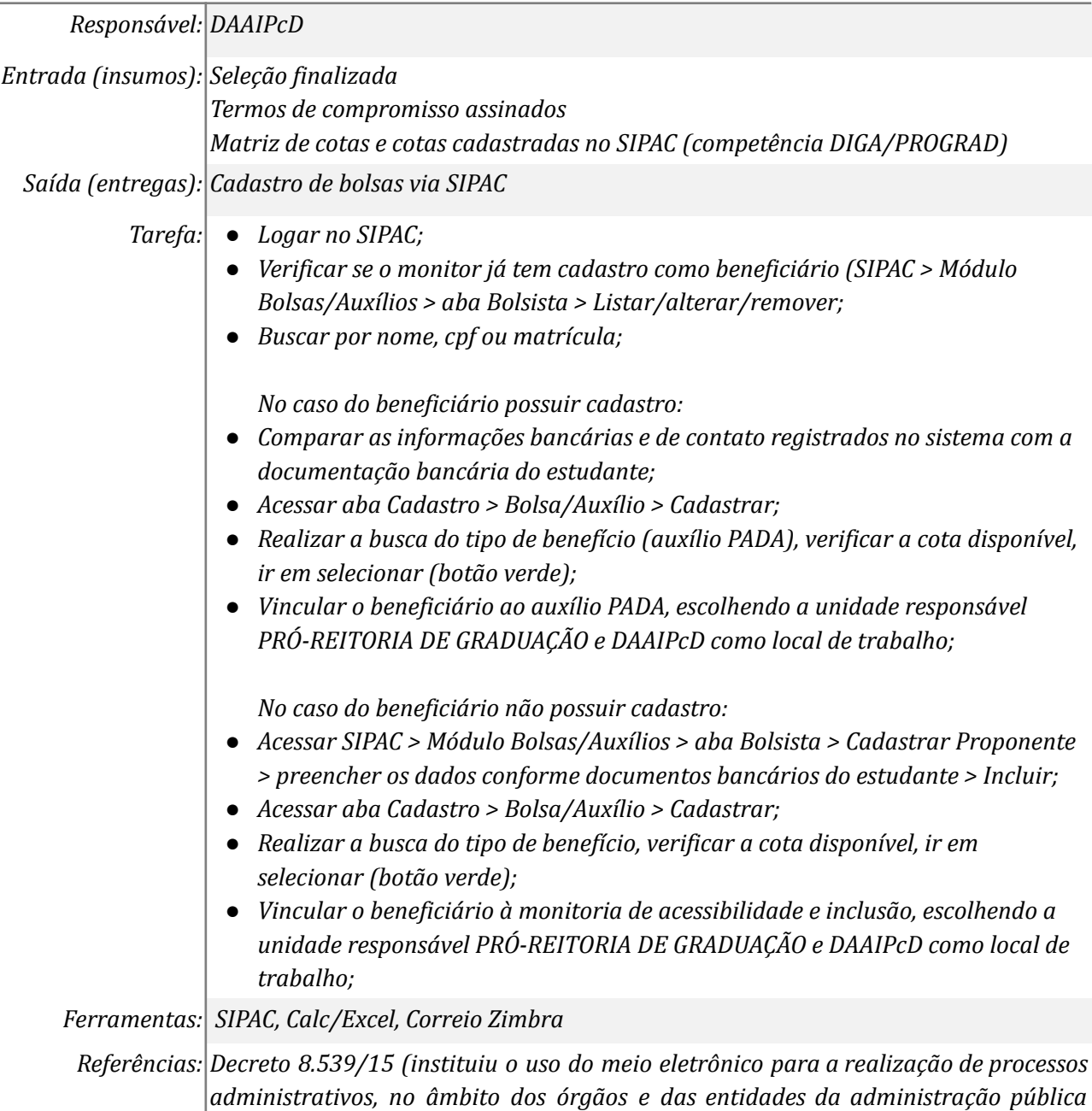

# *3. Realizar reunião com os beneficiários*

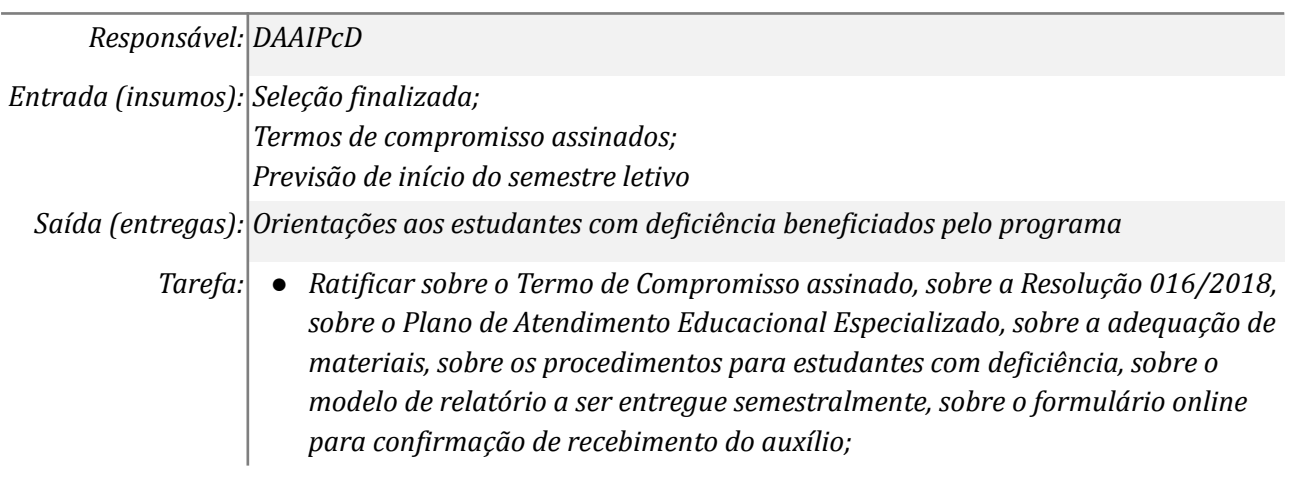

*federal direta, autárquica e fundacional); art. 8º e 9º Resolução 016/2018*

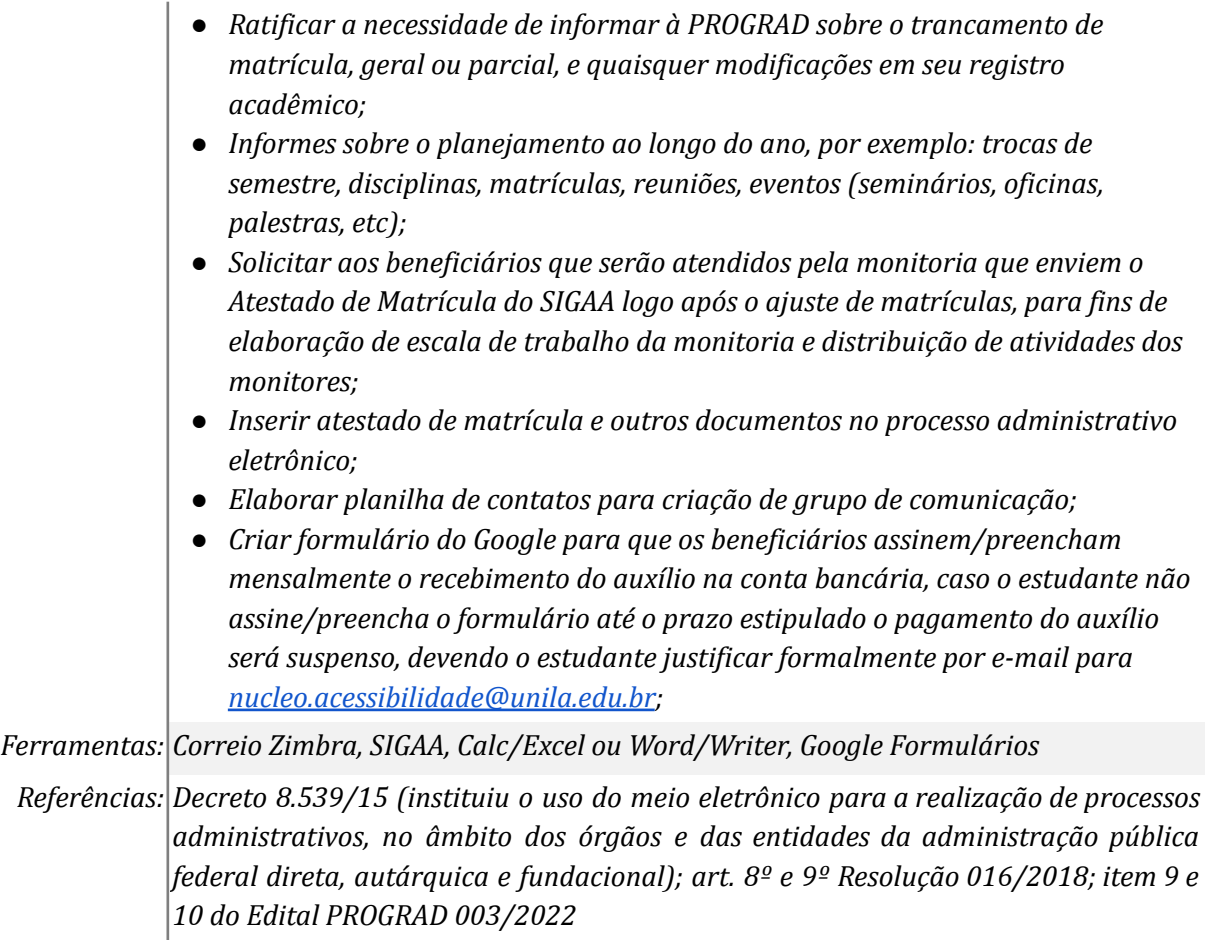

# *4. Acompanhar o desenvolvimento do programa*

L.

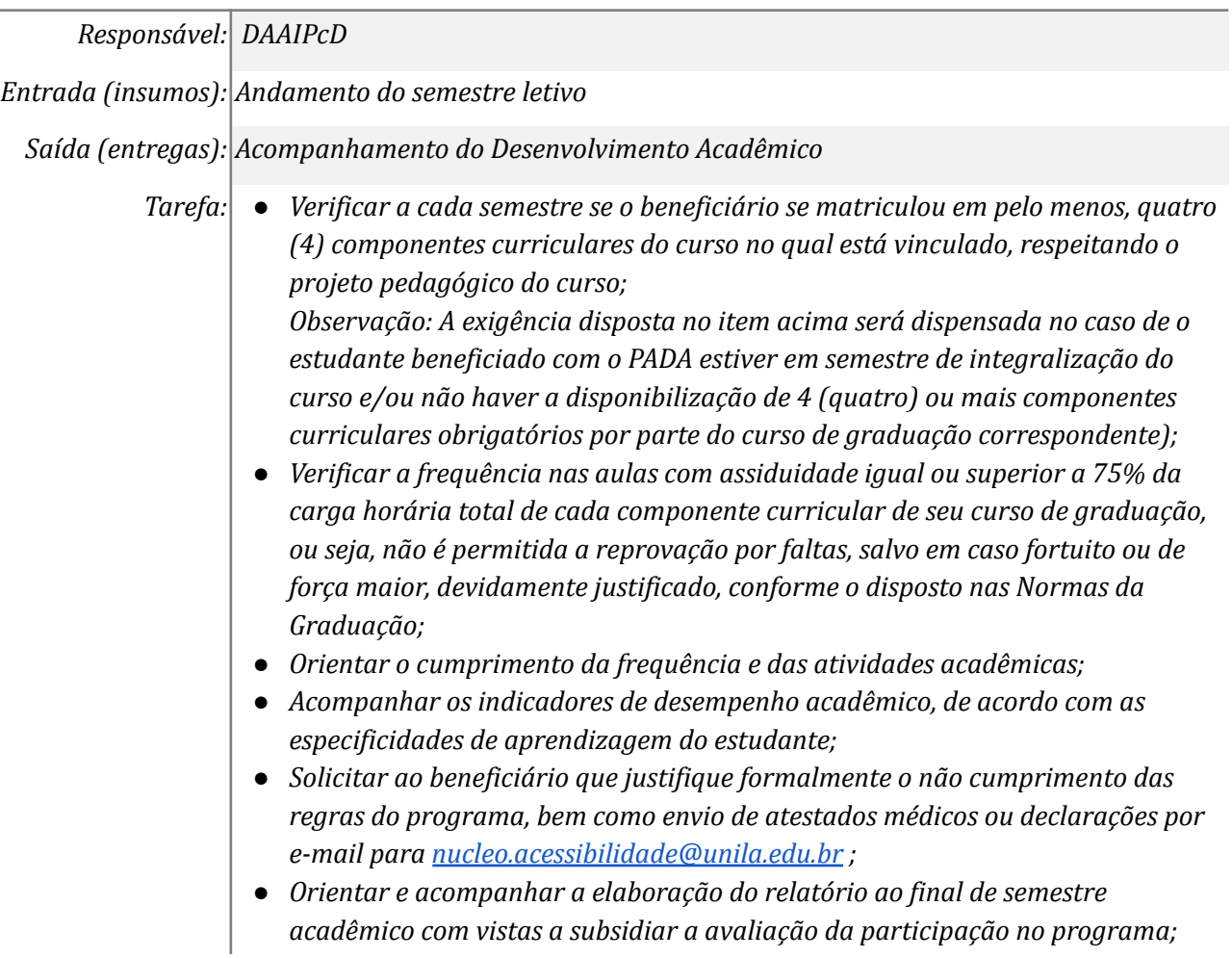

*Ferramentas: Correio Zimbra, SIG, Word/Writer, Excel/Calc, Whatsapp institucional, plataforma de videoconferência*

*Referências: item 11 do Edital PROGRAD 003/2022; Decreto 8.539/15 (instituiu o uso do meio eletrônico para a realização de processos administrativos, no âmbito dos órgãos e das entidades da administração pública federal direta, autárquica e fundacional); art. 8º e 9º Resolução 016/2018*

# *5. Orientar o beneficiário*

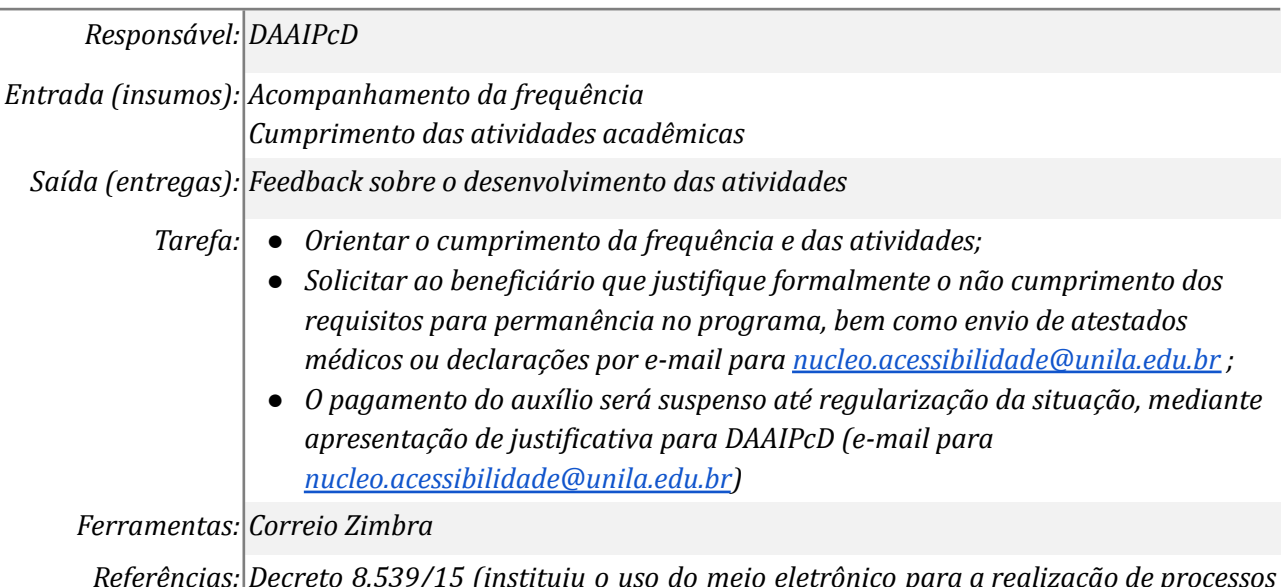

*Referências: Decreto 8.539/15 (instituiu o uso do meio eletrônico para a realização de processos administrativos, no âmbito dos órgãos e das entidades da administração pública federal direta, autárquica e fundacional); item 10 do Edital PROGRAD 003/2022*

# *6. Cancelar auxílio*

# *Responsável: DAAIPcD*

*Entrada (insumos): Não cumprimento dos requisitos previstos em resolução e edital específico*

*Saída (entregas):*

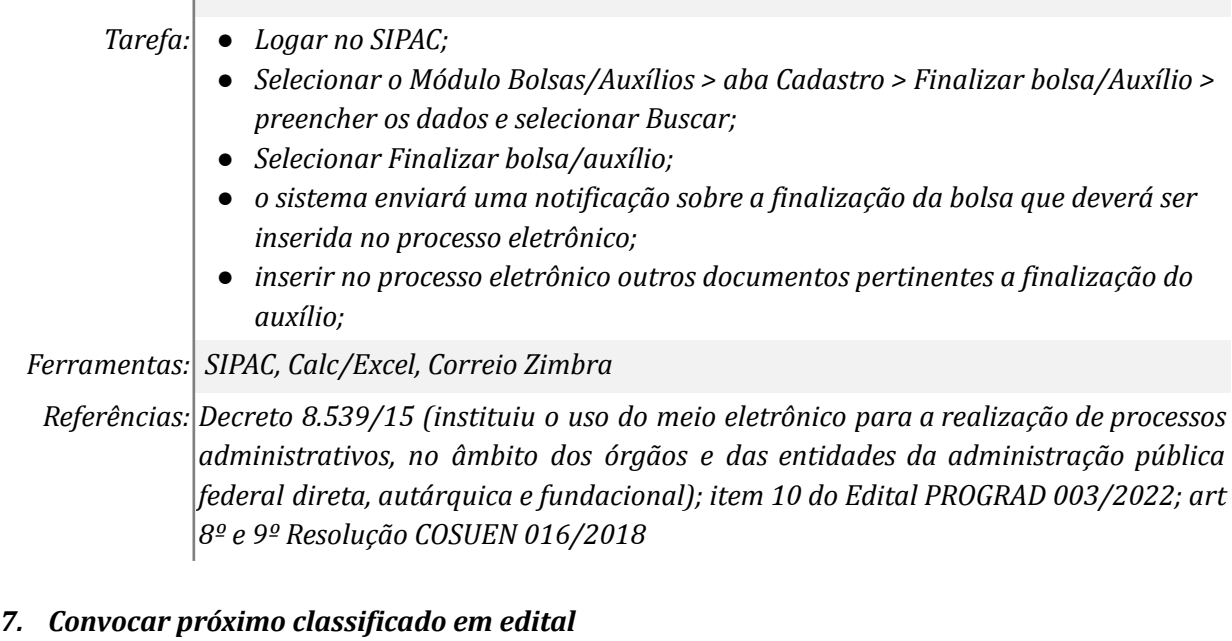

*Entrada(insumos): Cancelamento de auxílio*

*Saída (entregas): Convocação do próximo classificado em edital*

- *Tarefas: ● Elaborar e-mail de convocação, se necessário elaborar edital de convocação para publicação no Portal de Documentos;*
	- *● Enviar para o próximo classificado em edital;*
	- *● Aguardar confirmação/recusa;*

## *Ferramentas: SIPAC, Portal de Documentos*

*Referências: Decreto 8.539/15 (instituiu o uso do meio eletrônico para a realização de processos administrativos, no âmbito dos órgãos e das entidades da administração pública federal direta, autárquica e fundacional)*

## *8. Elaborar termo de compromisso*

#### *Responsável: DAAIPcD*

*Entrada(insumos): Confirmação de interesse do candidato*

*Saída (entregas): Termo de compromisso para assinatura via SIPAC*

- *Tarefas: ● Elaborar termos de compromisso via SIPAC;*
	- *● Inserir o aluno (beneficiário) como assinante do documento;*
	- *● Aguardar assinatura por parte do discente;*

## *Ferramentas: SIPAC*

*Referências: Decreto 8.539/15 (instituiu o uso do meio eletrônico para a realização de processos administrativos, no âmbito dos órgãos e das entidades da administração pública federal direta, autárquica e fundacional)*

# *9. Assinar digitalmente Termo de Compromisso*

#### *Responsável: Candidato*

*Entrada(insumos): Termos de compromisso disponibilizados via sistema SIPAC*

*Saída (entregas): Assinatura digital do documento*

*Tarefas: ● Acessar o SIPAC;*

*● Assinar o documento digitalmente;*

*Ferramentas: SIPAC*

*Referências: Decreto 8.539/15 (instituiu o uso do meio eletrônico para a realização de processos administrativos, no âmbito dos órgãos e das entidades da administração pública federal direta, autárquica e fundacional); item 3 do Edital PROGRAD 003/2022*

# *10. Registrar frequência*

*Responsável: DAAIPcD*

*Entrada (insumos): Andamento do semestre letivo*

*Saída (entregas): Registro de frequência no sistema integrado de gestão*

*Tarefa: ● Logar no SIPAC;*

*● Selecionar o Módulo Bolsas/Auxílios > aba Cadastro > enviar Folha de Frequência > preencher os dados e selecionar Continuar;*

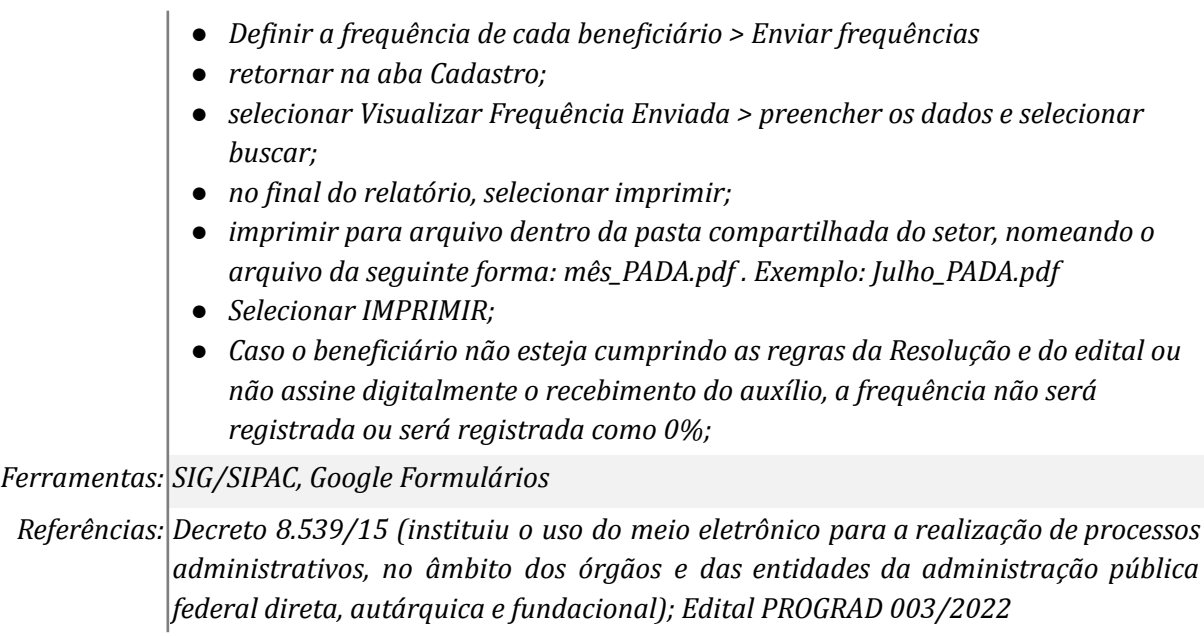

# *11. Encaminhar documentos para pagamento dos auxílios*

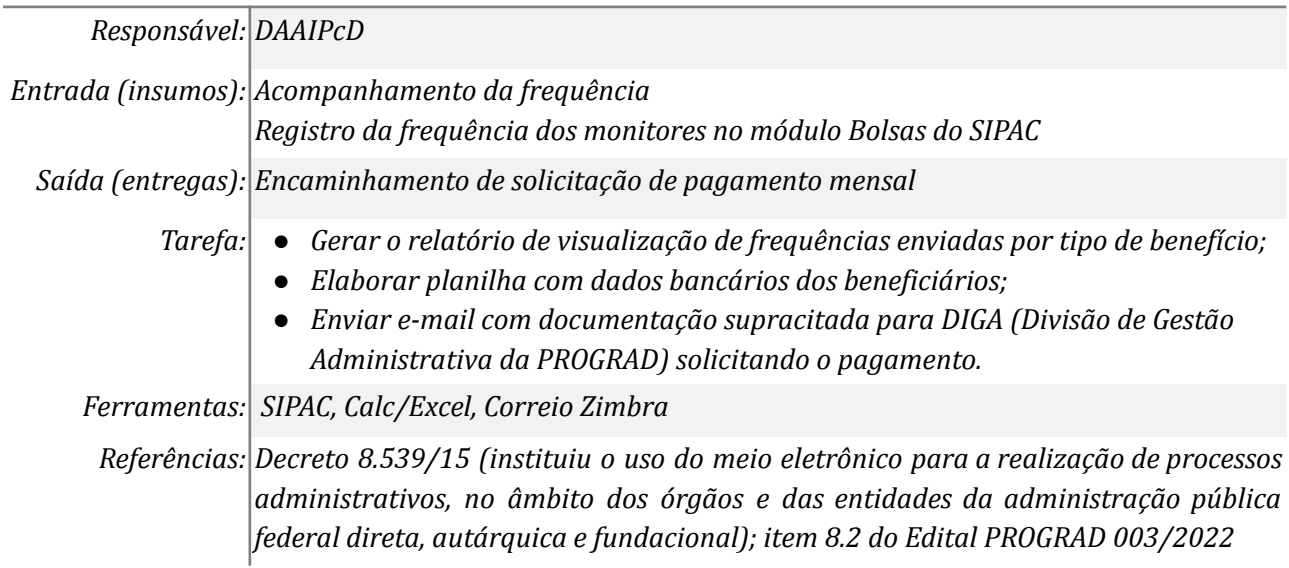

## *12. Enviar relatório semestral*

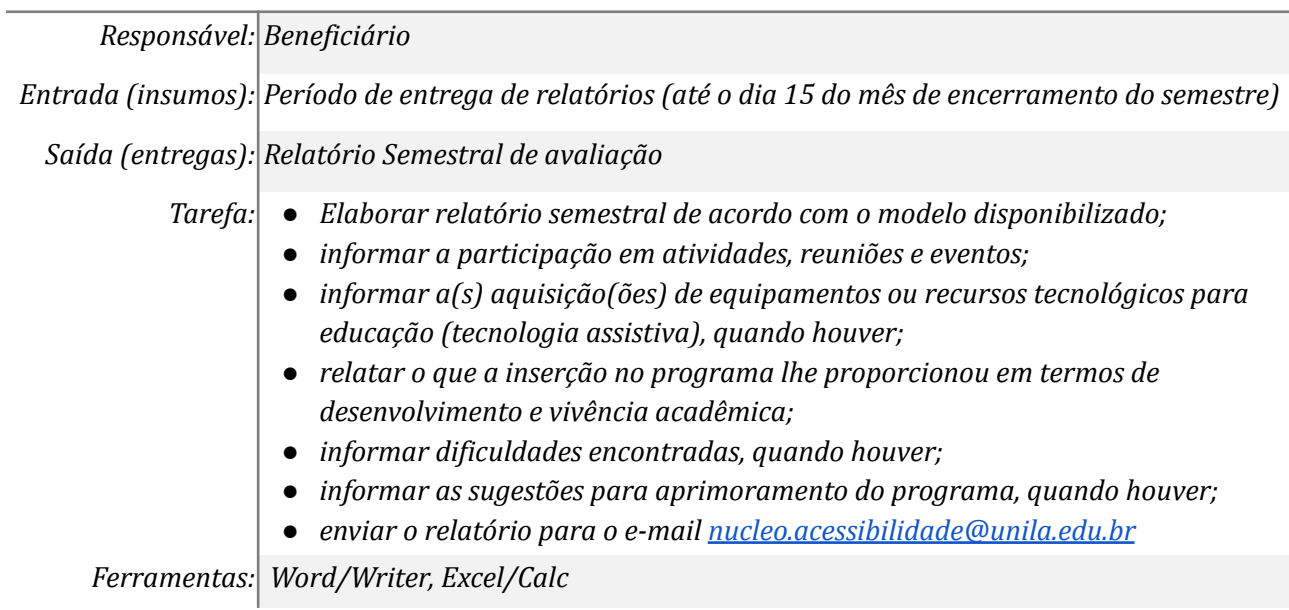

*Referências: Decreto 8.539/15 (instituiu o uso do meio eletrônico para a realização de processos administrativos, no âmbito dos órgãos e das entidades da administração pública federal direta, autárquica e fundacional); item 9.4.5 do Edital PROGRAD 003/2022; art. 6º Resolução 016/2018*

#### *13. Analisar os relatórios semestrais*

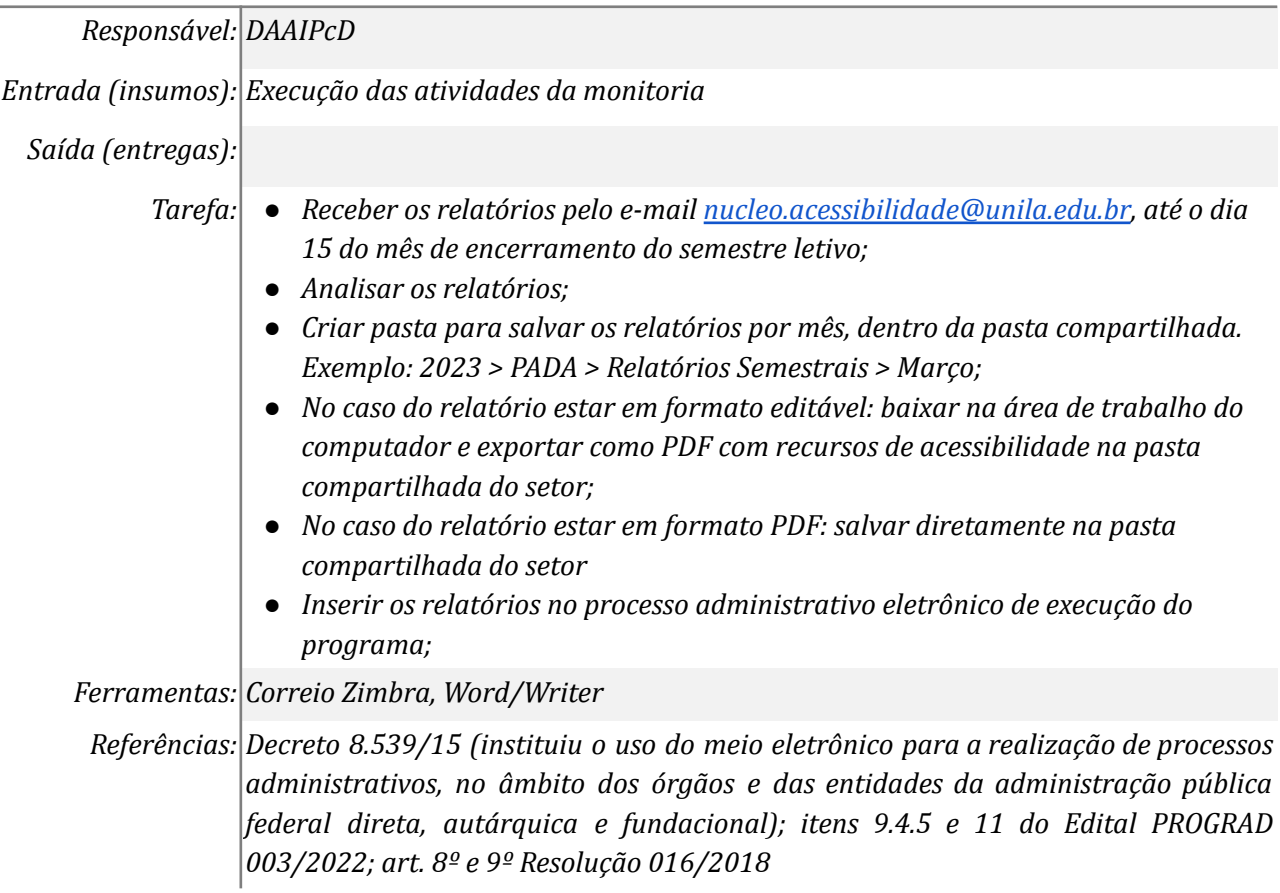

## **Mapa do Subprocesso**

*Mapa disponível no Portal de Processos da UNILA (inserir link neste local)*

#### **Outras Informações**

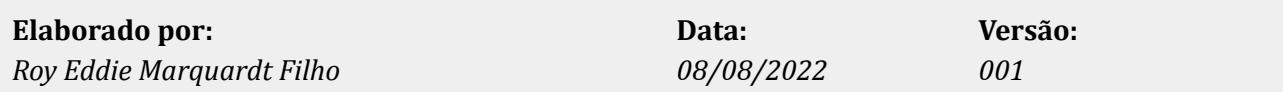